## *PowerSchool* **and** *Synergy* **ParentVUE Login**

## **Electronic version of this document is available at <http://bit.ly/CUSDparentlogin>**

There are two main web-based programs you will use to access student information..

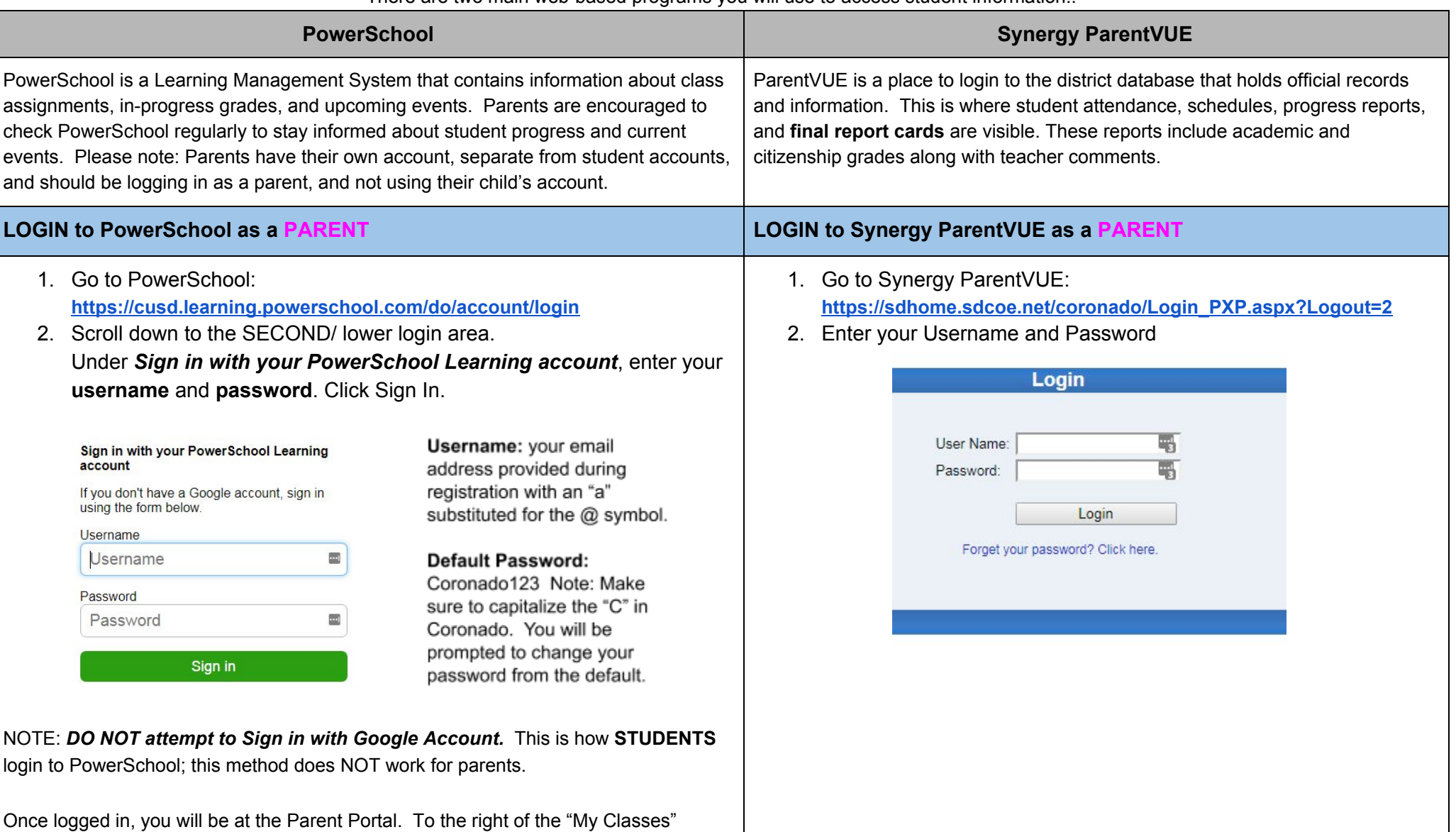

heading, click on the downward arrow to select which child's classes you would like to view. Clicking on any class title will bring you to the selected class PowerSchool Page. Click around on the page to view assignments, student progress, and events. You are encouraged to have your child take you on a tour of each of their class pages so that you will know where to find information on each page.

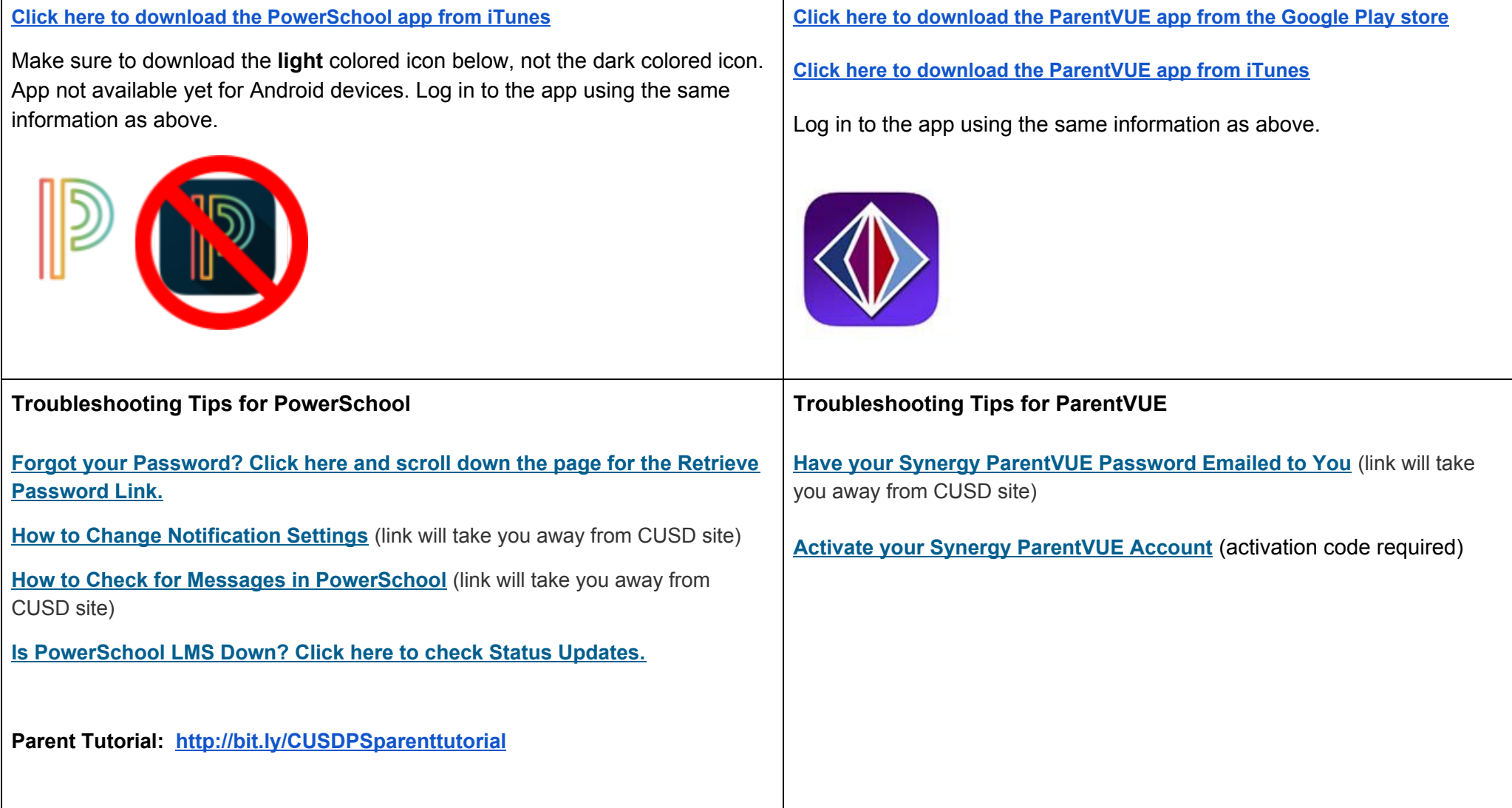